# **BAB IV HASIL DAN PEMBAHASAN**

# **4.1 Hasil Penelitian**

 Hasil penelitian ini akan menjelaskan hasil implementasi program dari berbagai tahapan yang dirancang sebelumnya ke dalam website sistem deteksi pelanggran. Implementasi sistem deteksi pelanggaran Gerakan Disiplin Kampus (GDK) dapat diakses oleh admin. Tampilan antarmuka sistem deteksi sebagai berikut:

# 1. Halaman *Login*

Halaman *login* merupakan halam utama yang perlu di akses oleh admin sebelum masuk kedalam dashboard. Untuk dapat masuk kedalam aplikasi, admin harus mengisikan *username* dan *password* yang sesuai. Berikut merupakan gambar 4.1 halaman *login* seperti dibawah ini:

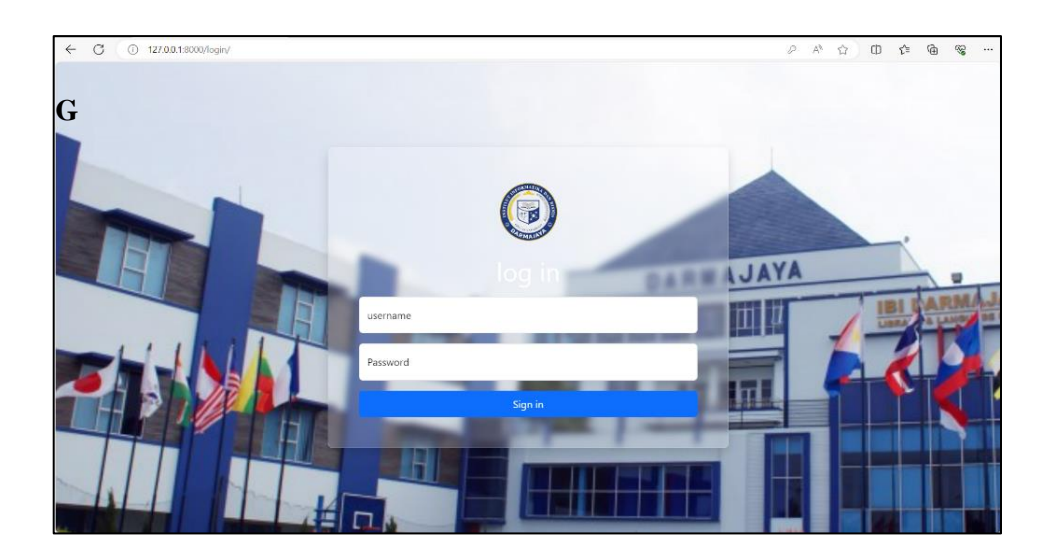

**Gambar 4. 1 Hasil Evaluasi Model**

# 2. Halaman *Dashboard*

Setelah berhasil memasukkan *username* dan *password*, maka akan diarahkan ke halaman *dashboard* kamera deteksi. Pada halaman ini akan langsung ditampilkan kamera deteksi pelanggaran. Berikut merupakan gambar 4.2 halaman *dashboard* kamera deteksi seperti dibawah ini:

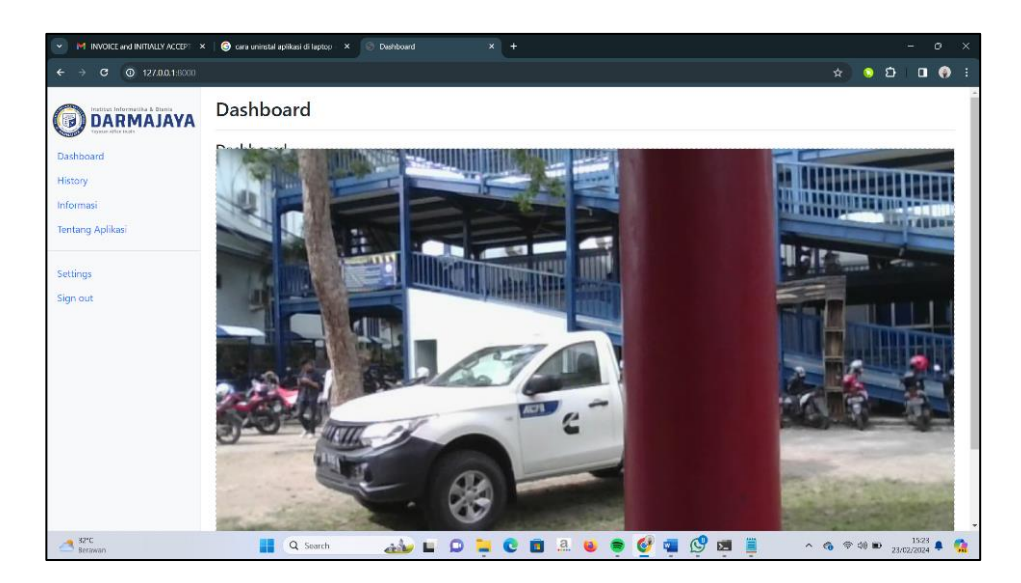

**Gambar 4. 2 Halaman** *Dashboard* **Kamera Deteksi**

3. Halaman Histori

Pada halaman ini admin dapat melihat laporan Riwayat pelanggaran yang tertangkap oleh kamera. Laporan ini disajikan bedasarkan waktu. Berikut merupakan gambar 4.3 halaman histori deteksi pelanggaran seperti dibawah ini:

| ¢<br>Biwayat Pelanggaran<br>Đ<br>≗                                                  | $\times$ +                          |                | $\circ$<br>-                                                                                                    | $\times$                |  |
|-------------------------------------------------------------------------------------|-------------------------------------|----------------|----------------------------------------------------------------------------------------------------|-------------------------|--|
| $\circ$<br>$\leftarrow$<br>127.0.0.1:8000/history/?page=4<br><b>DARMAJAYA</b><br>(G | Riwayat                             |                | $\mathbb{A}^h$<br>$\dot{\Omega}$<br>中一个<br>$\mathbb{G}$<br>$\mathcal{C}^{\mathcal{C}}_{\mathbf{S}}$<br>$35 -$<br> | ۰<br>$\mathbf{Q}$       |  |
| Dashboard                                                                           | Riwayat Pelanggaran                 |                |                                                                                                    |                         |  |
| History                                                                             | waktu                               | <b>Deteksi</b> | Gambar                                                                                                    | 逛                       |  |
| Informasi<br><b>Tentang Aplikasi</b>                                                | 23-02-2024 15:40                    | Sandal         | <b>Lihat Gambar</b>                                                                                               | ۰<br>Ō.                 |  |
|                                                                                     | 23-02-2024 15:40                    | Rokok          | <b>Lihat Gambar</b>                                                                                               |                         |  |
| Settings<br>Sign out                                                                | 23-02-2024 15:40                    | Rokok          | <b>Lihat Gambar</b>                                                                                               | $\overline{\mathbf{v}}$ |  |
|                                                                                     | 23-02-2024 15:40                    | Rokok          | <b>Lihat Gambar</b>                                                                                               | $+$                     |  |
|                                                                                     | 23-02-2024 15:39                    | Rokok          | <b>Lihat Gambar</b>                                                                                               |                         |  |
|                                                                                     | 1 2 3 <br>$4$ 5 $\circ$<br>$\alpha$ |                |                                                                                                    |                         |  |
|                                                                                     |                                     |                |                                                                                                    |                         |  |
|                                                                                     |                                     |                |                                                                                                    | $\rm (jj)$              |  |
| $23^{\circ}C$<br>Huian ringan                                                       | H<br>Q Search                       |                | $\wedge$ 6 $\otimes$ 4% <b>b</b> $2244$                                                                           | 8<br>ç,                 |  |

**Gambar 4. 3 Halaman Histori**

4. Halaman Informasi Pelanggaran

Pada halaman ini admin dapat melihat keterangan ketentuan Gerakan Disiplin Kampus. Berikut merupakan gambar 4.4 halaman informasi pelanggran Gerakan disiplin kampus seperti dibawah ini:

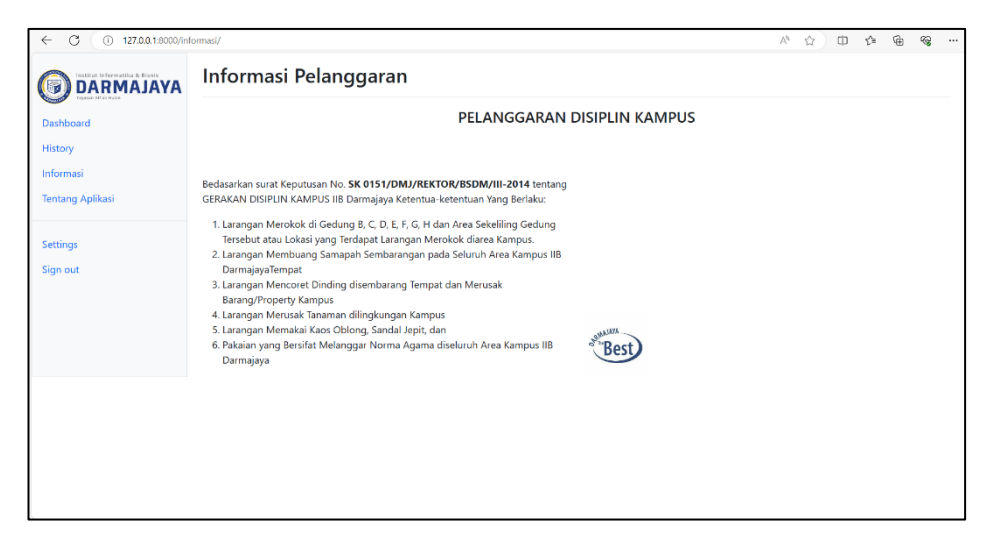

**Gambar 4. 4 Halaman Informasi Pelanggaran**

5. Halaman Tentang Aplikasi

Pada halaman ini menampilkan keterangan tentang aplikasi yang dibuat Berikut merupakan gambar 4.5 halaman tentang aplikasi seperti dibawah ini:

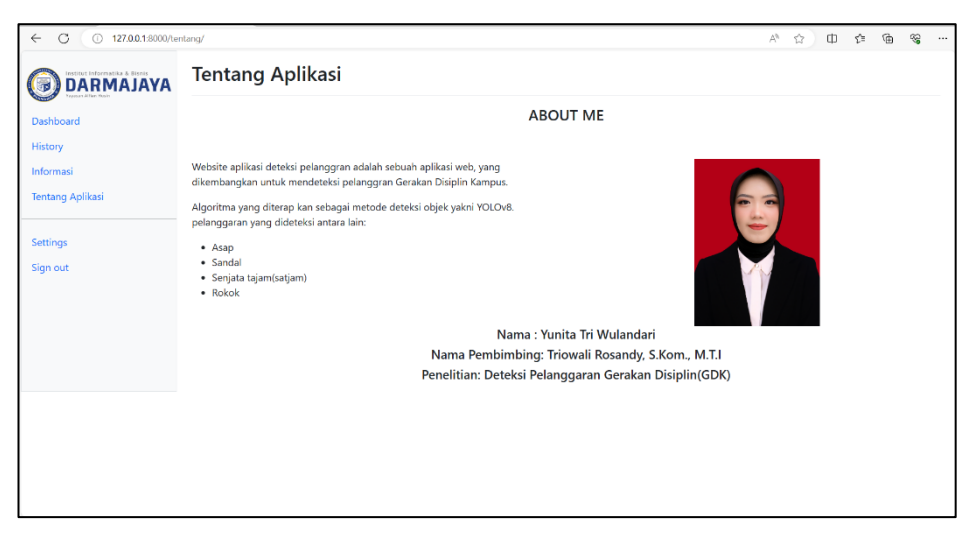

**Gambar 4. 5 Halaman Tentang Aplikasi**

#### 6. Halaman *Settings*

Pada halam ini admin dapat merubah password lama ke *password* baru. Berikut merupakan gambar 4.6 halaman *settings password* dibawah ini:

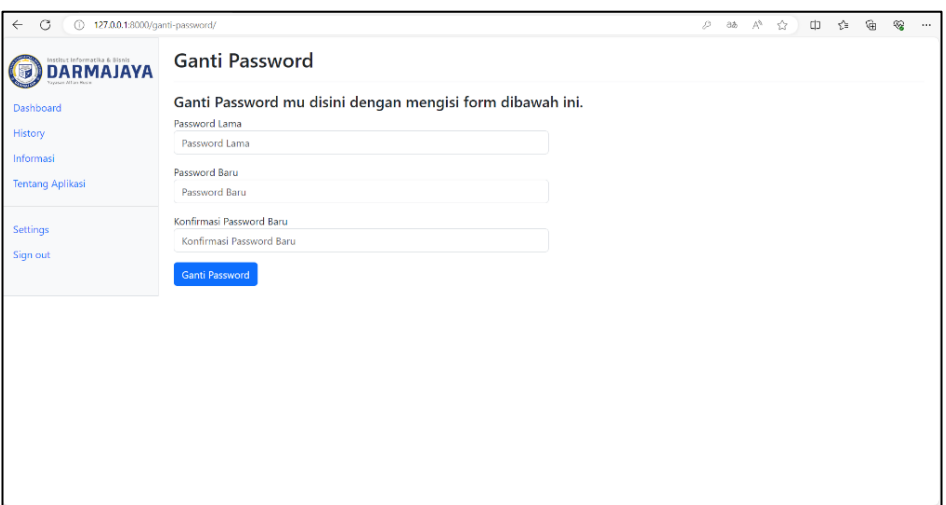

**Gambar 4. 6 Halaman** *Settings*

#### **4.2 Uji Hasil Deteksi**

 Proses pengujian hasil deteksi di ukur dari jarak posisi kamera, proses ini berguna untuk mengetahui kemampuan dari model yang diterapkan sehingga dapat disimpulkan jarak yang paling efektif. hal ini penting dalam menentukan jarak posisi yang beragam dalam mendeteksi pelanggaran dengan model yang telah diimplemntasi kan.

| Lokasi        | Jarak Posisi | Akurasi |  |
|---------------|--------------|---------|--|
|               | 1 meter      | 71%     |  |
| Luar Ruangan  | 2 meter      | 57%     |  |
|               | 3 meter      | 43%     |  |
|               | 1 meter      | 86%     |  |
| Dalam Ruangan | 2 meter      | 72%     |  |
|               | 3 meter      | 52%     |  |

**Tabel 4. 1 Hasil Uji Deteksi**

## **4.3 Uji Kelayakan Sistem**

 Proses pengujian merupakan tahap akhir Dimana sistem akan di uji kemapuan nya. Pengujian prangkat lunak akan dilakukan dengan menggunakan metode *black-box testing* yaitu *equivalence partitioning* yang merupakan salah satu cara pengujian yang mengutamakan pengujian terhadap fungsi dari suatu program. Dalam metode ini, data yang di inputkan dibagi menjadi beberapa grup atau partisi bedasarkan asusmsi, sistem akan meperlakukan setiap partisi dengn cara yang sama.

| Halaman yang   | Aksi aktor   | Reaksi Sistem   |                 | Hasil |  |
|----------------|--------------|-----------------|-----------------|-------|--|
| Di uji         |              | Chrome          | Firefox         |       |  |
| Tampilan awal  | Login admin  | Masuk tampilan  | Masuk tampilan  | Benar |  |
| Admin          |              | awal            | awal            |       |  |
|                |              |                 |                 |       |  |
| Login sebagai  | Masukan      | Masuk<br>pada   | Masuk<br>pada   | Benar |  |
| Admin          | user<br>name | halam           | halam           |       |  |
|                | dan password | dashboard       | dashboard       |       |  |
| Tampilan       | Masuk pada   | Menampilkan     | Menampilkan     | benar |  |
| dashboar       | halaman      | kamera deteksi  | kamera deteksi  |       |  |
| kamera         | dashboar     |                 |                 |       |  |
| deteksi        | kamera       |                 |                 |       |  |
|                | deteksi      |                 |                 |       |  |
| Tampilan       | Klik<br>menu | Masuk<br>ke     | Masuk<br>ke     | Benar |  |
| history        | histori      | halaman histori | halaman histori |       |  |
|                |              |                 |                 |       |  |
| Halaman        | Klik gambar  | Menampilkan     | Menampilkan     | Benar |  |
| Kelola histori | dikolom      | gambar deteksi  | gambar deteksi  |       |  |
|                | deteksi pada |                 |                 |       |  |
|                | halaman      |                 |                 |       |  |
|                | histori      |                 |                 |       |  |
| Tampilan       | Klik<br>menu | Tampilan        | Tampilan        | Benar |  |
| halaman        | informasi    | halaman         | halaman         |       |  |
| informasi      |              | informasi       | informasi       |       |  |
|                |              |                 |                 |       |  |
|                |              |                 |                 |       |  |
|                |              |                 |                 |       |  |

**Tabel 4. 2 Uji Kelayakan Sistem**

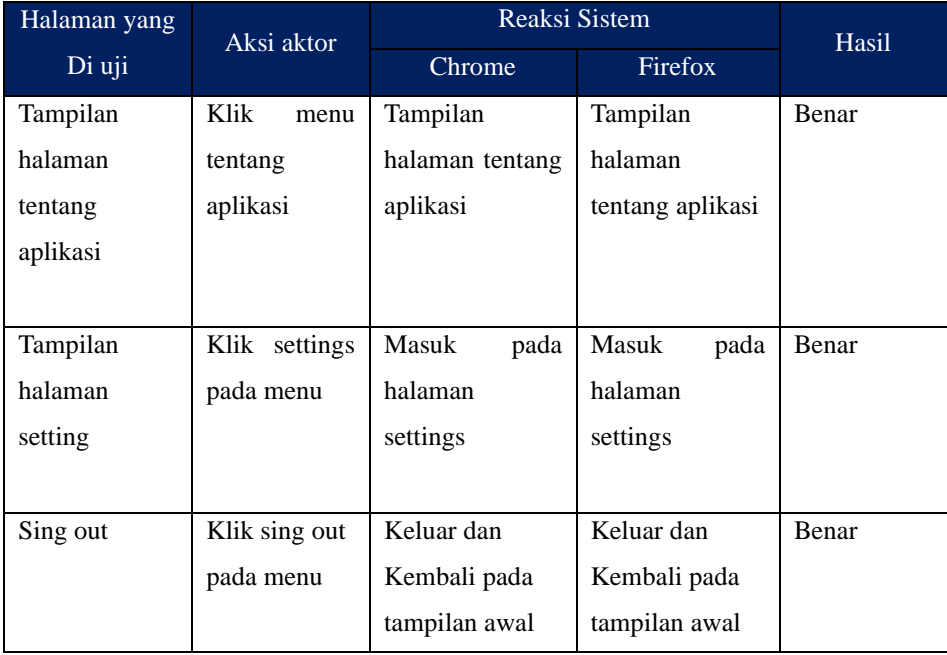